**TPE, PME et associations, ce guide de démarrage de la DSN est fait pour vous !**

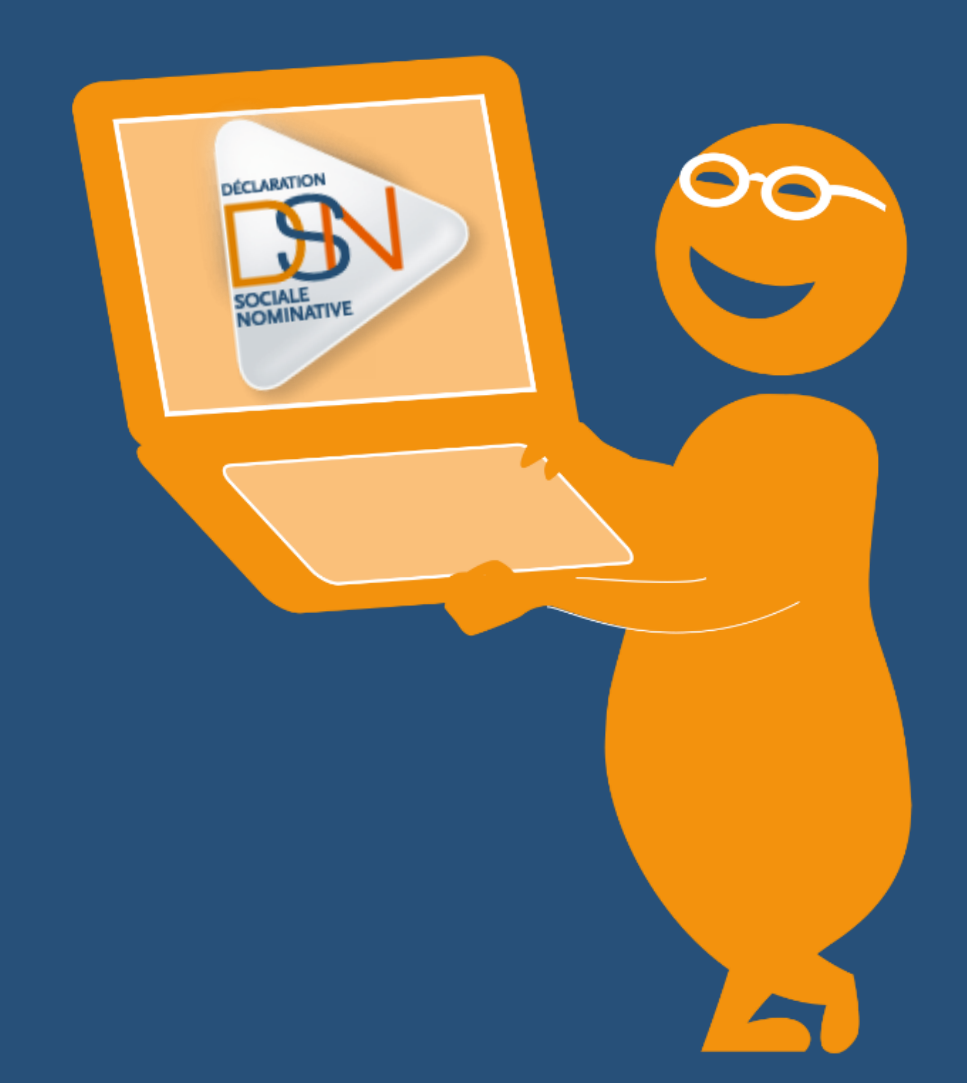

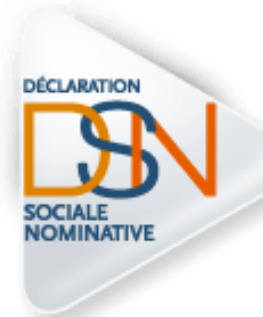

**La DSN – déclaration sociale nominative- est une déclaration sociale qui a la particularité de remplacer la plupart des formalités que vous deviez opérer envers les organismes de protection sociale (DUCS URSSAF, DUCS retraite complémentaire, DUCS complémentaire santé, DSIJ, DADS U, etc…).**

# **La DSN est obligatoire pour toutes les entreprises début 2017 et il est donc important que vous puissiez disposer de tous les éléments sur ce qu'elle est.**

Ce guide vous est proposé pour que votre entreprise puisse démarrer la DSN de la manière la plus simple possible.

Il est composé de « fiches pratiques » sur les thématiques suivantes :

- La DSN est la dernière étape du traitement de la paie
- La DSN est obligatoire en Janvier 2017
- Je choisis les modalités de mise en place et vérifie le planning
- Les étapes majeures :
	- Je m'inscris à la DSN sur net-entreprises ou sur msa.fr
	- Je vérifie la fiabilité de mon SIRET
	- Je vérifie les numéros de sécurité sociale (NIR) de mes salariés
	- Je contrôle efficacement mon fichier DSN en utilisant l'outil DSN-val
	- Je dépose ma DSN
	- Je vérifie les éléments sur mon tableau de bord DSN
	- J'informe les salariés de mon entreprise
	- Je consulte l'ensemble de l'aide mise à disposition

*#1 LA DSN EST LA DERNIERE ETAPE DU TRAITEMENT DE LA PAIE*

La DSN n'est pas une formalité « à part » de ce que vous faites pour faire la paie de vos salariés. Elle repose sur les données de la paie au sens large et est constituée lorsque la paie d'un mois a tourné.

Elle contient :

- **le NIR (numéro de sécurité sociale),**
- le SIRET de votre entreprise (établissement au sens de l'INSEE),
- **les salaires versés aux salariés,**
- **les cotisations payées auprès des organismes,**
- les N° de contrats souscrits auprès des organismes complémentaires (mutuelles, organismes complémentaires…), etc.

La DSN est donc un **sous-produit de la paie, généré par votre logiciel de paie**, qui doit donc être compatible avec la norme de ce nouveau dispositif déclaratif.

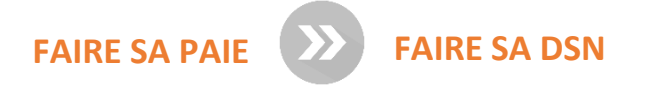

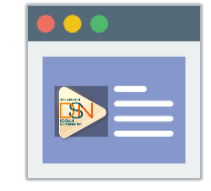

*[Liste des logiciels](http://www.dsn-info.fr/convention-charte.htm)  compatibles*

Transmettre une DSN implique d'avoir un logiciel en capacité de « traduire » les données figurant dans les bulletins de paie de vos salariés en **données DSN**. Votre éditeur doit donc respecter le format, les contrôles et les critères qualité de la norme NEODES, qui supporte la DSN. Vous retrouverez sur le site dsn-info la liste des éditeurs engagés dans la DSN, la charte qu'ils doivent respecter et les fonctionnalités supportées par leurs logiciels.

Nous vous conseillons donc, si vous possédez un logiciel, de contacter rapidement votre éditeur afin de vérifier sa conformité et d'effectuer les mises à jour nécessaires concernant la DSN. En général, la prise en compte de la DSN est comprise dans la maintenance des produits avec parfois nécessité de s'inscrire à une formation pour le paramétrage du produit.

Comme pour vos anciennes déclarations, les informations que vous transmettez sont utiles à la réalisation des métiers de la Protection Sociale (les Caisses Primaires d'Assurance Maladie, l'Urssaf, le Pôle emploi, les organismes complémentaires, la CNAV, l'Agirc-Arrco…) et de l'Administration.

La DSN est réalisée aujourd'hui par de nombreuses entreprises qui n'ont pas rencontré de fortes difficultés pour s'engager dans celle-ci.

## *#2 LA DSN EST OBLIGATOIRE EN JANVIER 2017*

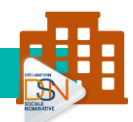

Les dates d'obligation stipulées par décrets s'appuient sur des seuils de cotisations annuelles, déclarées et versées aux Urssaf, CGSS et caisses MSA.

La date-clé à retenir pour une majorité d'entreprises est **janvier 2017** (échéance 6 ou 15 février 2017).

Le démarrage se fera alors obligatoirement avec la DSN phase 3.

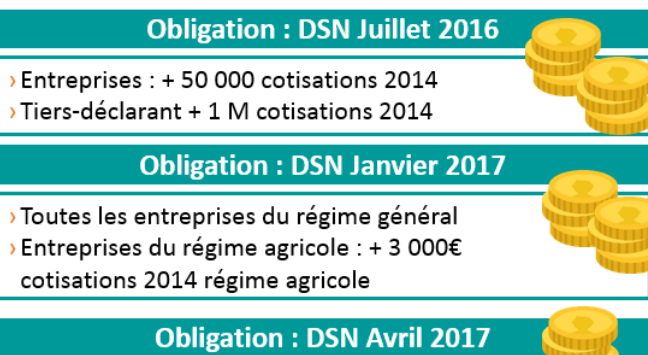

> Toutes les entreprises du régime agricole

 $\boldsymbol{\beta}$ 

L'échéance d'exigibilité de la DSN pour le mois de paie M est :

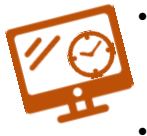

- le **5 M+1 midi** pour les entreprises mensualisées soumises auparavant à cette échéance
- le **15 M+1 midi** pour les autres

**IMPORTANT** Vous êtes une entreprise trimestrielle,<br>
Vous devez transmettre trimestrielle,<br>
DSN mensuelle de chaque mois : <sup>Tous</sup> êtes une entreprise trimestrielle,<br>DSN mensuelle de chaque mois la<br><sup>établissement(s). de votre (valorielle,<br>aiement (s). Caracter (valorie</sup>  $DSN$ etablissement(s).<br>Paiement(s). <sup>Crablissement</sup>(s), de <sup>crabl</sup>issement, celui-ci ne sera exécuté qu'à la<br>date d'échéance trimestrécuté qu'à la<br>actuellement lors de la crimestrielle commet<br>otre décleurs de la crimestrielle commet  $(v_{OS})$ raiement, celui-ci ne sera exécuté qu'à la<br>date d'échéance trimestrielle qu'à la<br>actuellement lors de la transmission du<br>otre déclaration DUCs adie d'échéance trimesera exécuté qu'à la<br>actuellement lors de la transmission de<br>votre déclaration DUCS. le setuellement lors de la<br>votre déclaration DUCS.

**Vous avez déposé votre DSN, passé la date d'échéance et vous vous rendez compte d'un écart ?**

## **Ce n'est pas grave …**

**Corrigez les informations par les régularisations de paie que vous opérerez de toute façon le mois suivant et qui seront donc dans la DSN du mois suivant.**

## **Vous partez en congés avant la date d'échéance de votre DSN ? Aucun problème, anticipez votre dépôt !**

**Vous pouvez transmettre une DSN « normale » jusqu'à 1 mois à l'avance** et 3 mois en retard. Attention toutefois, pour les DSN en retard, aux pénalités pouvant être émises pour défaut de déclaration.

# *# 3 JE CHOISIS LES MODALITES DE MISE EN PLACE ET VERIFIE LE PLANNING*

## **JE DISPOSE D'UN LOGICIEL**

Vous devez **faire le point avec votre éditeur de logiciel de paie** afin de vérifier la compatibilité de son outil avec la DSN, les délais et conditions d'obtention d'une version actualisée, ainsi que l'accompagnement proposé (formation, outils, support).

Cet échange vous permettra de déterminer quel **planning de démarrage** est envisageable.

 **Focus : Les éditeurs de logiciel de paie et la DSN**

La plupart des gros éditeurs proposent une version compatible DSN.

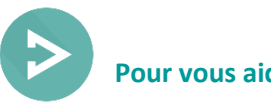

 **Pour vous aider :** 

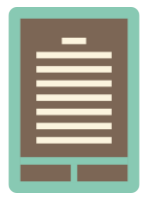

**Liste des éditeurs ayant signés la charte DSN**

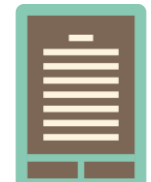

**Liste des éditeurs engagés actuellement dans la Phase 3**

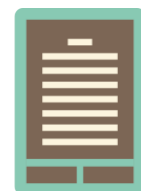

**Documentation technique relative à la phase 3 (éditeur)**

**Plusieurs cas de figure :**

- **Votre paie est déjà sous traitée auprès de celui-ci ; c'est « naturellement » lui qui fera la DSN qui est un sous-produit de la paie ; vous devez mettre au point avec lui l'organisation adaptée**
- **Vous avez un expert-comptable pour suivre votre comptabilité mais il ne fait pas votre paie ; voyez avec lui s'il peut vous proposer un appui sur ce point**
- **Vous n'avez pas d'expert-comptable ; renseignez-vous sur les apports possibles ;** Nous vous conseillons donc d'en contacter plusieurs afin de voir avec eux quelle serait l'offre la plus adaptée à votre métier.

Avec la DSN, sous-produit de la paie, les rôles de prestataire de paie (expert-comptable) et tiersdéclarant sont appelés à évoluer et se confondre, dans la mesure où les activités paie et déclarations sont rapprochées.

La responsabilité de ce tiers déclarant est donc engagée vis-à-vis de vous à savoir **devoir respecter les règles de fonctionnement DSN nécessaires à la traçabilité de l'information d'un mois sur l'autre** pour l'ensemble des établissements pour lesquels il émet des DSN. Le tiers déclarant s'engage également en fonction du mandat établi à vous communiquer l'ensemble des pièces justificatives quant à la bonne transmission de vos DSN (certificat de conformité, certificat Urssaf reprenant notamment le montant du télépaiement…).

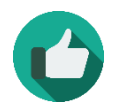

*Bonne pratique : Vérifiez que le mandat établi avec votre expert-comptable concerne bien toutes les déclarations couvertes par la DSN.*

### **JE FAIS MA PAIE MAIS NE DISPOSE PAS D'UN LOGICIEL**

## Plusieurs solutions s'offrent à vous :

- L'utilisation [des offres de Guichet professionnel](http://www.izilio-btp.fr/dsnbtp/web/j_6/accueil)  [pour les entreprises du secteur du BTP, de](http://www.izilio-btp.fr/dsnbtp/web/j_6/accueil)  [l'automobile ou des spectacles,](http://www.izilio-btp.fr/dsnbtp/web/j_6/accueil)
- Pour les TPE et petites associations exclusivement :
	- o l'utilisation du service Titre emploi service entrepris[e \(TESE\),](http://www.letese.urssaf.fr/tesewebinfo/cms/index.html)
	- o l'utilisation du service Titre emploi simplifié agricole [\(TESA\),](http://www.msa.fr/lfr/embauche/tesa)
	- o l'utilisation du Chèque emploi associatif [\(CEA\)](https://www.cea.urssaf.fr/ceawebinfo/cms/index.html)
	- o l'utilisation du [dispositif Impact emploi.](https://www.urssaf.fr/portail/home/employeur/creer/quelle-urssaf-pour-votre-entrepr/les-offres-de-simplification/le-dispositif-impact-emploi.html)

PETITES ENTREPRISES ET **ASSOCIATIONS** 

La DSN est faite pour toutes les entrest faite pour toutes le<br>entreprises : n'hésitez pas à<br>mparer toutes les ours comparer toutes in hésitez pas à<br>comparer toutes les options pour<br>choisir la solution la plus est Choisir la solution les options pour<br>Votre contexte. Votre fédérait de la plus adaptée à<br>les examples de la plus adaptée à Votre contexte. Votre fédération ou<br>Votre contexte. Votre fédération ou<br>Vos organismes locaux permettion ou vos organismes locaux peuvent vous<br>proprietation ou<br>appuyer : contactez-locau appuyer: contactez-les !

Le cas échéant, les fédérations de certains métiers ont aussi référencé des offres de produit de paie adaptées au contexte des TPE. Certains produits sont désormais proposés avec des coûts de l'ordre de cinq euros par mois par salarié. N'hésitez pas à vous renseigner.

En fonction de votre choix, vous aurez toutes les cartes en main pour définir votre planning et décider notamment d'une **date de démarrage précise**.

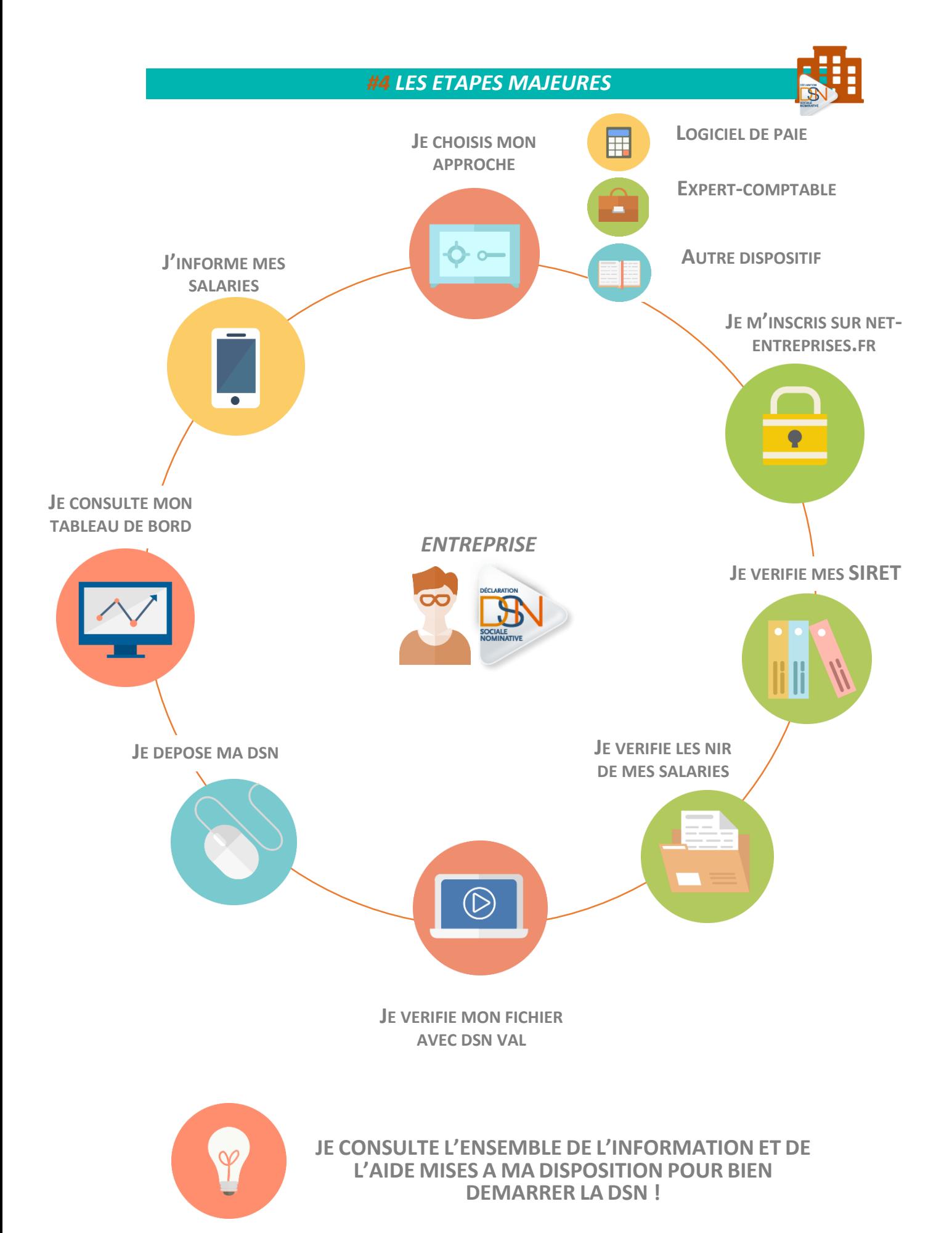

# **« Il est aujourd'hui beaucoup plus simple pour un boulanger de s'inscrire à la DSN, qu'à un expert net-entreprise de préparer du pain… »**

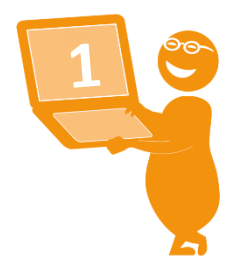

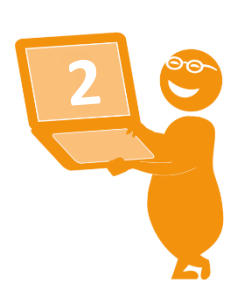

## **ETAPE 1** : ACCEDEZ AU SITE WWW.NET-ENTREPRISES.FR

- Cliquez sur s'inscrire et complétez le formulaire.
- Le SIRET, Nom et Prénom constitueront vos paramètres de connexion.

## **ETAPE 2** : CHOISISSEZ LE TYPE D'INSCRIPTION A REALISER

- Que vous soyez mono ou multi établissements (Siège + établissements secondaires), choisissez « vous souhaitez déclarer pour votre entreprise ».
- Pour ajouter la DSN, cochez pour le régime général et/ou le régime agricole. Si vous êtes une entreprise mixte, cochez les deux régimes.
- Une fois la DSN ajoutée, validez la charte relative à la DSN (explications concernant le dispositif DSN) en cochant la case.

## **ETAPE 3** : AJOUTEZ DES DECLARANTS SI NECESSAIRE

- Vous pouvez ajouter une ou plusieurs personnes (déclarants) habilitées à déclarer sur le site net-entreprises.
- Pour cela, remplissez le formulaire dédié.

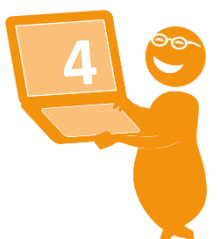

## **ETAPE 4** : VALIDEZ L'INSCRIPTION ET L'ACCES A LA DECLARATION

- Validez l'inscription et accédez à votre menu personnalisé.
- ▶ Vous aurez accès à la DSN sous **@** od chrono !

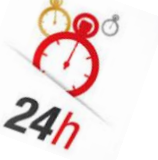

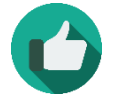

*Bonne pratique : En cas de question ou de difficultés liées à l'inscription, contactez notre centre d'assistance dédié.*

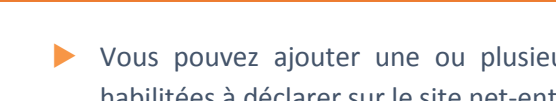

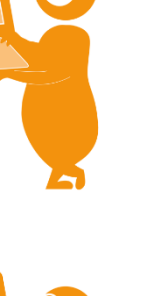

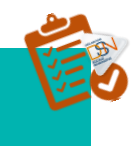

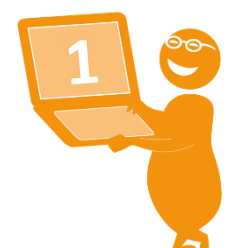

## **ETAPE 1** : ACCEDEZ AU SITE WWW.NET-ENTREPRISES.FR

- Cliquez sur s'inscrire et complétez le formulaire.
- Saisissez vos paramètres (SIRET, Nom, Prénom et mot de passe) et cliquez sur « Connexion ».

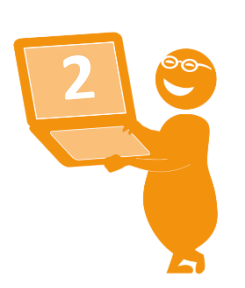

## **ETAPE 2** : ACCEDEZ AU MENU PERSONNALISE

 Sur La page « Accéder aux déclarations », cliquez sur « Retour au « Menu personnalisé »

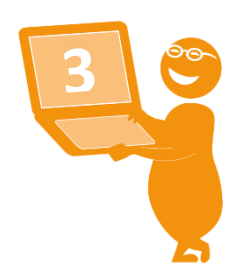

## **ETAPE 3** : AJOUTEZ LA DSN

- Sur le « Menu personnalisé », onglet « Vos déclarations », cliquez sur «Gérer les habilitations DSN » pour le régime général et/ou agricole. Si vous êtes une entreprise mixte, cochez les deux régimes.
- Validez la charte relative à la DSN (explications concernant le dispositif DSN) en cochant la case.
- Cochez les cases en face des personnes habilitées à déclarer et cliquez sur « Valider »

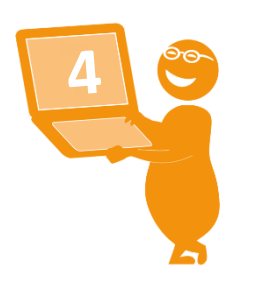

# **ETAPE 4** : ACCEDEZ A LA DECLARATION

Vous aurez accès à la DSN sous chrono !

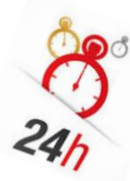

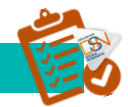

Le service "*DSN contrôle SIRET*" vous permet de récupérer la liste des SIRET non reconnus dans le système DSN (pour le régime agricole et le régime général) afin de procéder à la mise à niveau des informations en amont des transmissions DSN.

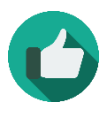

*Bonne pratique : Il est très important d'effectuer ce contrôle avant le dépôt de votre première DSN mensuelle. Celui-ci ne sera pas à effectuer à chaque dépôt mais uniquement en cas de changement de SIRET de votre entreprise ou de l'un de vos établissements secondaire.* 

## **LES ETAPES**

## **Actions à réaliser**

- **1** Connectez-vous sur le site [net-entreprises.fr](http://www.net-entreprises.fr/)
- **2** Au niveau de la liste des accès aux services déclaratifs, cliquez sur « **Accéder à la déclaration** » en face de « **DSN contrôle SIRET** »
- **3 Constituez votre fichier** en respectant bien la norme demandée sous peine de rejet de votre fichier
- **4** Cliquez sur « **Parcourir** », **recherchez votre fichier** et cliquez sur « **Envoyer** »
- **5 Modifiez l'adresse mail** de réception du compte rendu **si nécessaire**
- **6 Consultez les retours** transmis par mail
- **7** Votre SIRET est reconnu : transmettez votre DSN

Votre SIRET n'est pas reconnu : effectuez les démarches nécessaires

# **IMPORTANT**

- Le fichier doit être au format « .txt » *(utilisez par exemple « Bloc Note » enregistré par défaut sur tous les PC)*
- Chaque SIRET doit être sur une ligne
- À la fin du dernier SIRET mentionné, laissez le curseur après le dernier chiffre *(ne pas faire ENTREE)*
- Une fois votre fichier finalisé (celui-ci peut contenir de 1 à « N » SIRET), renommez-le *(sans caractères spéciaux)*, puis enregistrez-le sur votre poste en conservant le format « .txt »

## **MODIFIER L'@ SI NECESSAIRE**

L'adresse mail proposée est par défaut celle du déclarant connecté. Vous pouvez néanmoins la modifier de manière temporaire en la remplaçant pour un envoi spécifique ou la modifier à partir de « **Votre menu personnalisé** », « **Modifier mes informations personnelles** » pour que celle-ci devienne l'adresse proposée par défaut.

## **LES RETOURS DU CONTROLE SIRET**

Les résultats du contrôle vous sont présentés par SIRET avec un statut indiqué pour chacun de ces SIRET. Plusieurs statuts possibles :

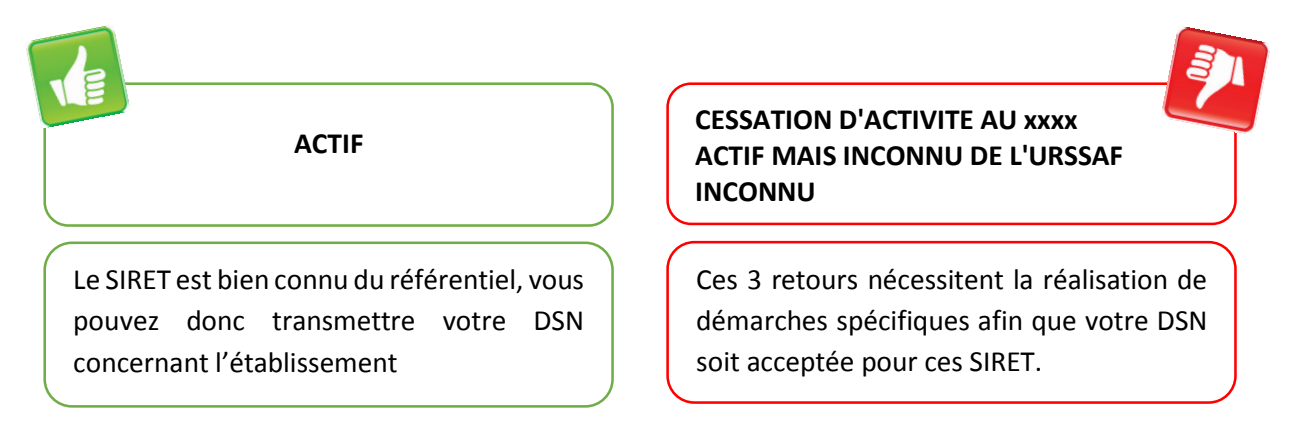

Afin de pouvoir réaliser les démarches de mise à jour de votre SIRET, merci de vous munir de vos données d'authentification employeur de votre compte **Urssaf.fr**. Vous accèderez ainsi à un formulaire de demande de mise à jour SIRET. Merci également de renseigner l'Urssaf de rattachement pour le ou les SIRET concernés.

 Depuis votre mail de résultat des contrôles SIRET, cliquez sur le lien suivant : [https://mon.urssaf.fr/urssafenligne.htm,](https://mon.urssaf.fr/urssafenligne.htm) authentifiez-vous et sélectionnez la demande "DSN mise à jour des SIRET" dans la rubrique "Echanges avec mon Urssaf".

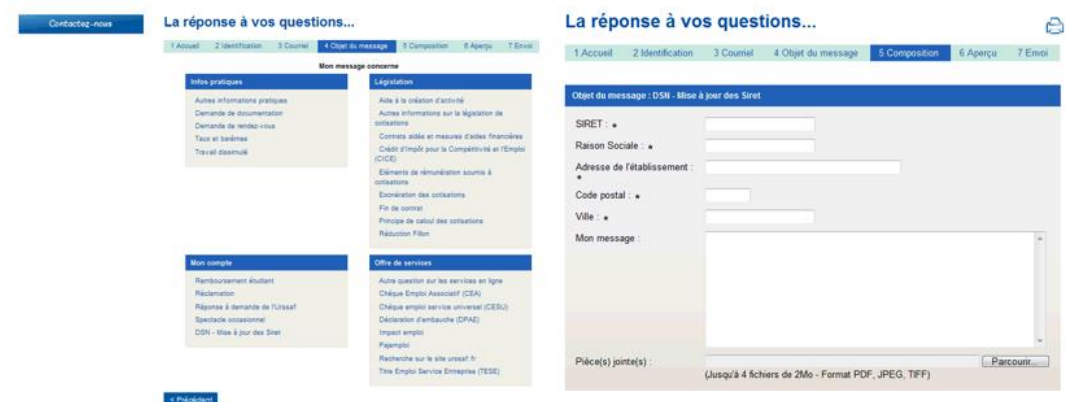

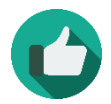

*Bonne pratique : Pour plus d'information, consultez la fiche pratique dédiée au contrôle SIRET*

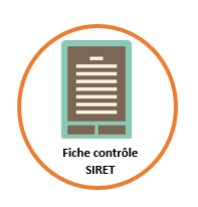

# *#Etape 3 JE VERIFIE LES NUMEROS DE SECURITE SOCIALE (NIR) DE MES SALARIES*

## **L'IDENTIFICATION DES SALARIES ?**

La DSN étant une procédure unique à destinataires multiples, il est essentiel **que l'identification de vos salariés (NIR ou numéro de sécurité sociale) soit correcte**. Le numéro d'inscription au répertoire (NIR) est l'identifiant unique et invariable des individus inscrits au répertoire national d'identification des personnes physiques (RNIPP). Ce numéro correspond au numéro de sécurité sociale et est l'identifiant de reconnaissance du salarié au niveau des organismes de protection sociale.

Ce numéro est composé de 13 chiffres et d'une clé de 2 chiffres.

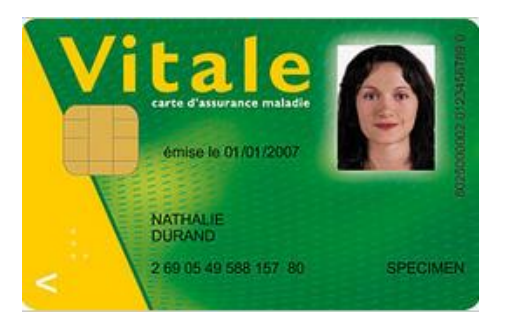

Le **numéro d'inscription au répertoire des personnes physiques**-NIR (**numéro de sécurité sociale)** est un code [alphanumérique](https://fr.wikipedia.org/wiki/Alphanum%C3%A9rique) servant à identifier une personne dans le [répertoire national](https://fr.wikipedia.org/wiki/R%C3%A9pertoire_national_d%27identification_des_personnes_physiques)  [d'identification des personnes physiques.](https://fr.wikipedia.org/wiki/R%C3%A9pertoire_national_d%27identification_des_personnes_physiques) Il est construit à partir de l['état civil](https://fr.wikipedia.org/wiki/Histoire_de_l%27%C3%A9tat_civil_en_France) (sexe, année et mois de naissance, département et commune de naissance, numéro d'ordre du registre d'état civil). **Il s'agit d'un « identifiant fiable et stable, conçu pour rester immuable la vie durant ».**

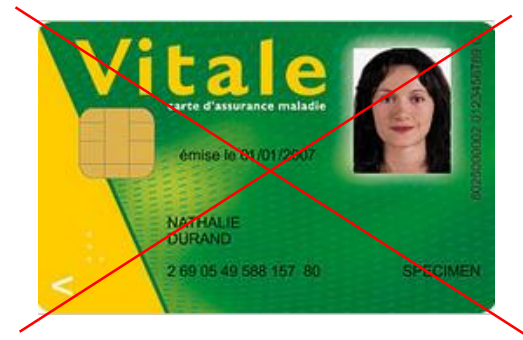

**Si votre salarié n'a pas de NIR** (travailleurs étrangers, étudiants…), vous pouvez composer un **numéro technique temporaire (NTT)**  permettant ainsi la transmission de la DSN et la continuité des droits de vos salariés (commencer par 1 ou 2 selon le sexe, suivi du SIREN de l'établissement suivi d'un ordonnancement de votre choix : le NTT devant comprendre 11 à 40 caractères).

Une fois le NIR obtenu, celui-ci sera à mentionner dans la DSN mensuelle afin de ne plus utiliser le NTT.

Il est IMPORTANT que vous informiez votre salarié des démarches à effectuer pour obtenir son NIR (numéro de sécurité sociale) afin de pouvoir ensuite mentionner les informations dans la DSN :

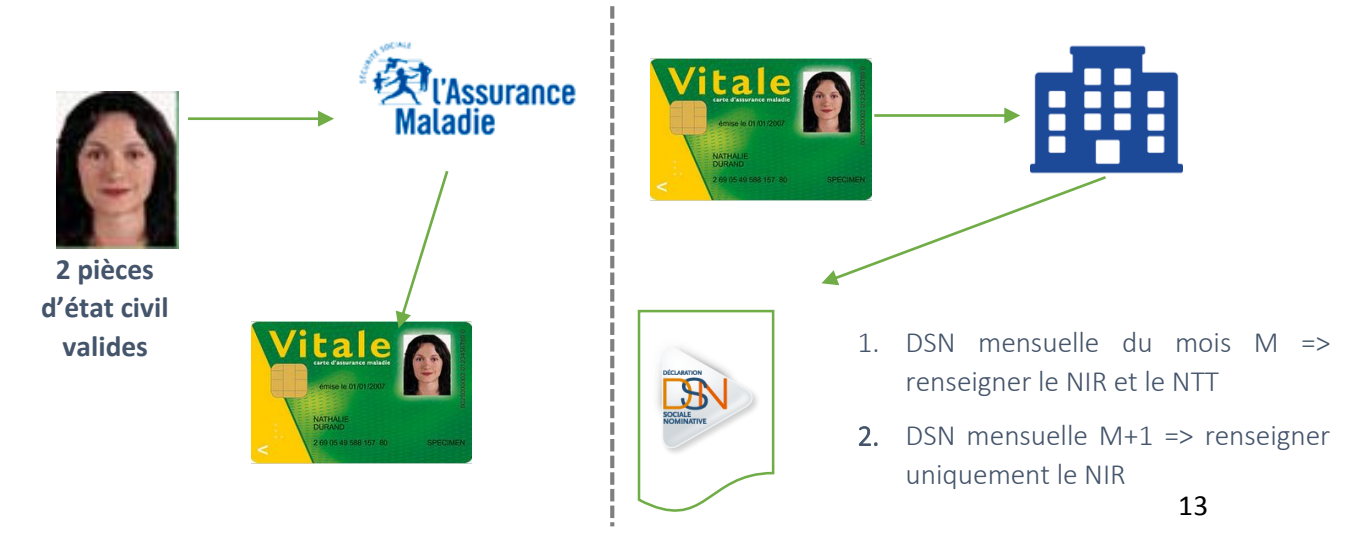

## **CONSULTEZ LE BILAN D'IDENTIFICATION DES SALARIES**

Après chaque dépôt d'une DSN mensuelle ou d'un signalement d'événement, le dispositif met à votre disposition le bilan d'identification des salariés dès lors qu'une anomalie est présente (bloquante ou non bloquante).

Le bilan d'identification des salariés est également proposé sur net-entreprises.fr en accédant à la déclaration DADSU. Les modifications peuvent être opérées à partir du site e-vantail après avoir cliqué sur les écarts remontés.

#### **Actions à réaliser**

- **1** Connectez-vous sur le site [net-entreprises.fr](http://www.net-entreprises.fr/)
- **2** Au niveau de la liste des accès aux services déclaratifs, cliquez sur « **Accéder à la déclaration** » en face de « **DSN** »
- **3** Dans la liste des dépôts effectués, cliquez sur la loupe en face du fichier souhaité
- **4** Cliquez sur « **Afficher le détail** »
- **5** Cliquez sur **« Accéder au bilan de traitement »** en face de **« Contrôle de l'identité des salariés »**

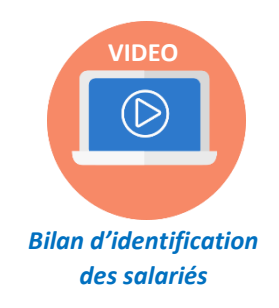

# *#Etape 4 JE CONTROLE MON FICHIER DSN*

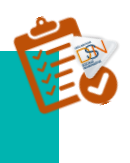

# *EN UTILISANT L'OUTIL DSN VAL*

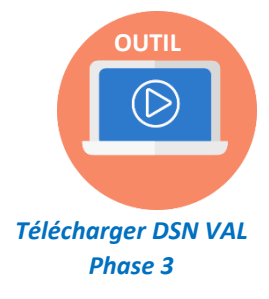

**L'outil DSN-Val permet de contrôler et fiabiliser des fichiers DSN, gratuitement et en local**, sur un poste Windows ou Linux, avant transmission d'une déclaration mensuelle ou d'un signalement d'événement. DSN-Val met en œuvre tous les contrôles du [cahier technique de](http://www.dsn-info.fr/documentation/dsn_cahier_technique_phase1.pdf) la DSN à l'exclusion des contrôles métier, des contrôles inter-déclarations et des contrôles liés à la validité du SIRET. Le bilan produit pour une déclaration ne préjuge toutefois en rien de son acceptabilité ultérieure par les organismes récepteurs.

Une documentation est à disposition à partir de l'interface de l'outil. DSN-Val peut être soit directement intégré dans le logiciel de paie soit téléchargeable sur le site dsn-info.fr, rubrique « *Vous êtes un éditeur / un expert-comptable* », onglet « *Outil d'auto contrôle DSN VAL* » (ou en [cliquant ici](http://www.dsn-info.fr/precontrole-dsn-val-p2.htm) )

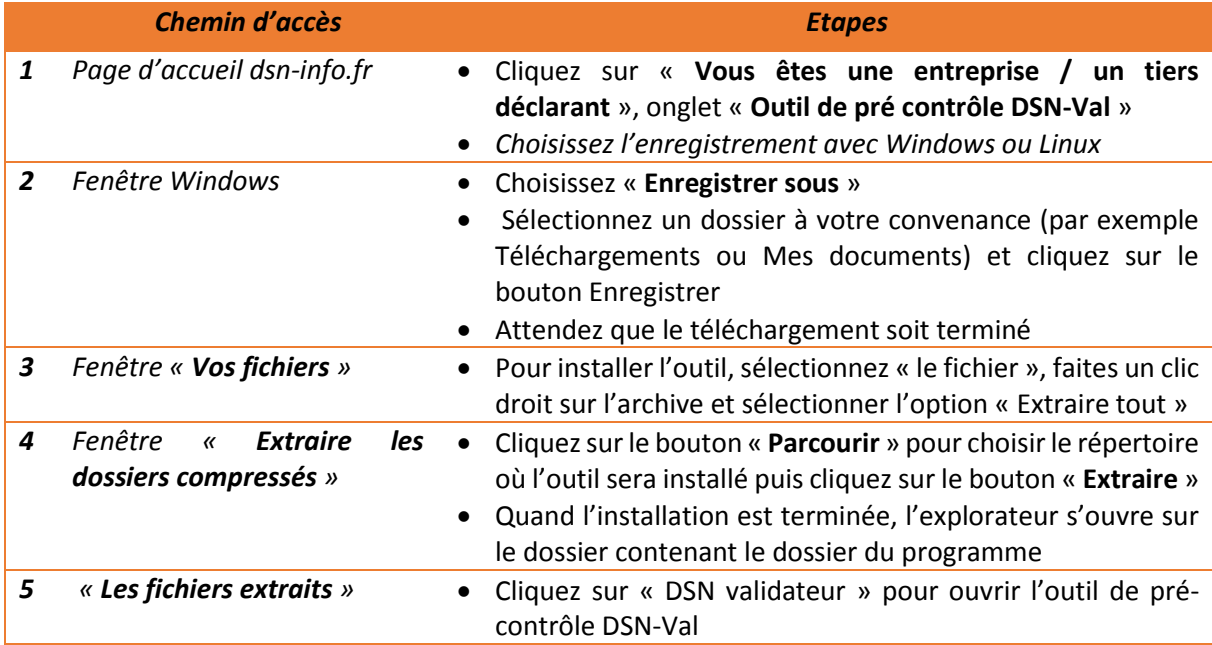

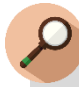

# **IMPORTANT**

Afin d'être informé de la mise à jour de l'outil DSN-Val, nous vous conseillons de vous abonner à la fiche de la base de connaissance afin d'être notifié en [cliquant](http://dsn-info.custhelp.com/app/answers/detail/a_id/413/kw/dsn%20val%20p2) ici. Cet outil est proposé pour les différentes phases de la DSN.

En cas de problème d'installation ou d'utilisation de l'outil DSN-Val, vous pouvez consulter la notic[e en cliquant ici](http://www.dsn-info.fr/documentation/guide-utilisateur/enregistrer-utiliser-outil-dsn-val.pdf) 

# *#Etape 5 JE DEPOSE MA DSN*

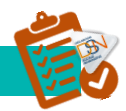

## **JE CONSTITUE MON FICHIER**

Après avoir établi la paie de l'entreprise ou de l'établissement, générez la DSN. Pour rappel, si vous êtes multi établissements, vous aurez autant de DSN mensuelles que de SIRET.

## **JE DEPOSE MON FICHIER SUR NET-ENTREPRISES.FR**

*Quatre étapes pour transmettre votre DSN mensuelle à partir de net-entreprises.fr :*

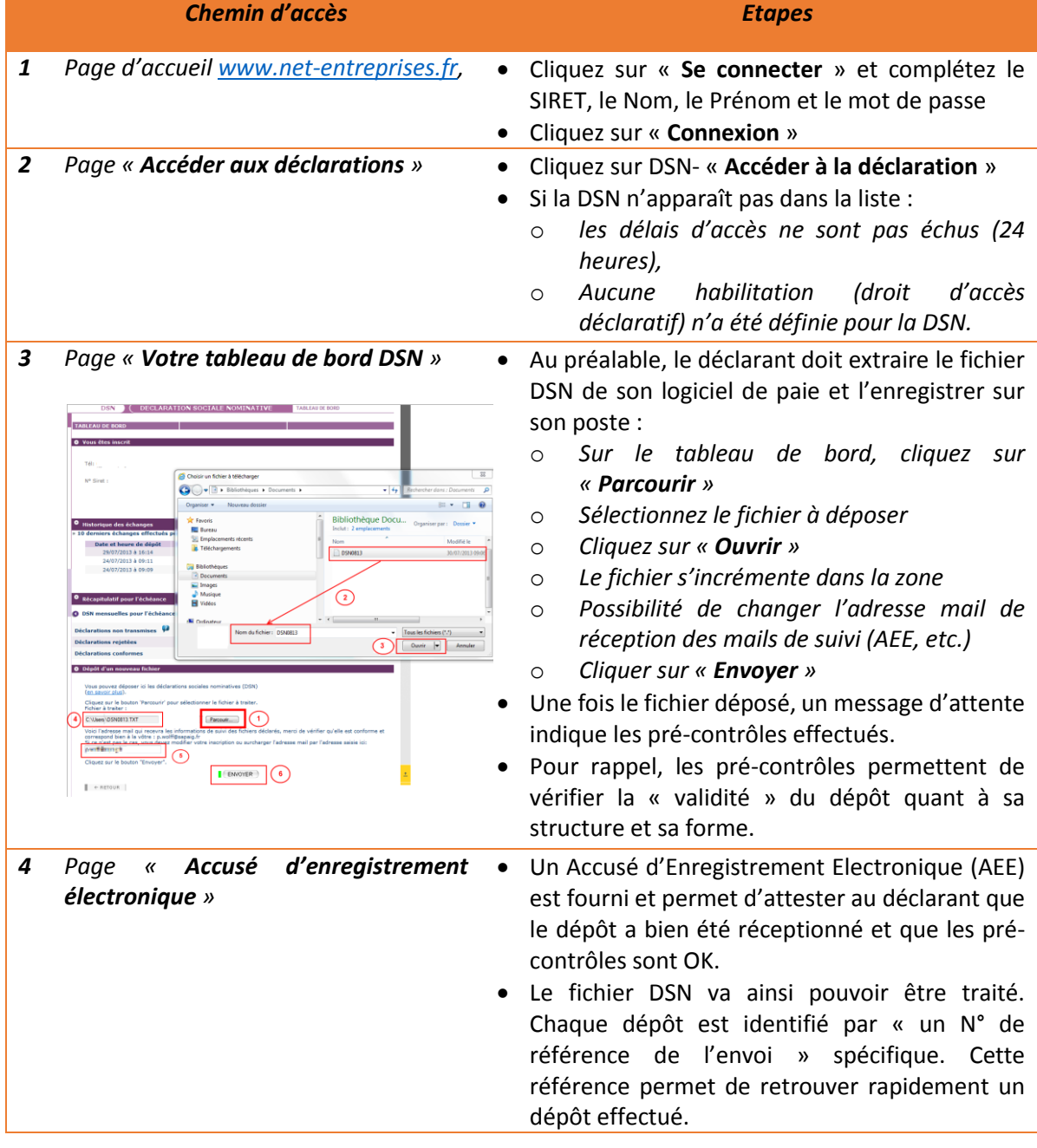

## **JE DEPOSE MON FICHIER SUR MSA.FR**

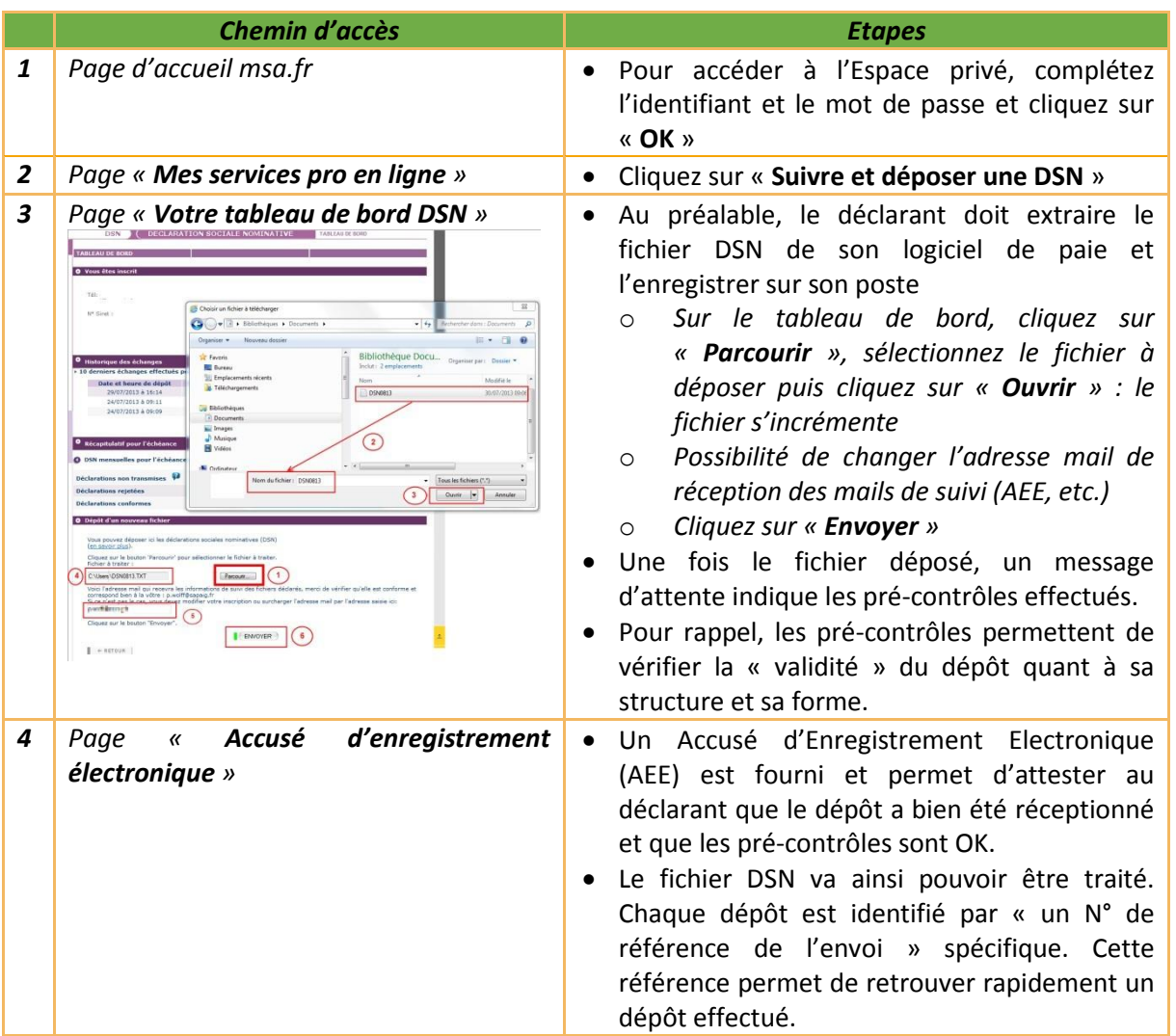

## **JE VERIFIE QUE MON DEPOT EST CORRECT**

À la suite du dépôt :

- Si votre fichier est correct dans sa structure, il pourra passer les contrôles.
- Si votre fichier n'est pas correct dans sa structure, il sera rejeté. Vous devrez donc consulter votre tableau de bord pour en connaître les raisons.

Pour consulter les différents états de transmission, **vous devez vous connecter à votre tableau de bord DSN.** Vous avez la possibilité de transmettre sur l'environnement de production soit des DSN « tests » ou des DSN « réelles ».

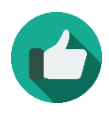

*Bonne pratique : [Consultez les états de transmission](http://dsn-info.custhelp.com/app/answers/detail/a_id/511/kw/%C3%A9tats%20de%20transmissions) afin de vérifier que votre dépôt est bien OK*

# *#Etape 6 JE VERIFIE LES ELEMENTS SUR MON TABLEAU DE BORD DSN*

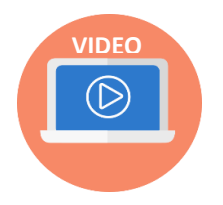

Après avoir transmis votre DSN ou un signalement d'événement sur netentreprises.fr, différents contrôles sont effectués. **L'ensemble des retours est mis à votre disposition sur le tableau de bord de la DSN et est à prendre en compte.** 

La consultation du tableau de bord est essentielle !

A noter : L'ensemble des remontées sont mises à disposition via cet accès unique, contrairement à la configuration précédente où vous étiez obligé de consulter les informations dans l'espace dédié à chaque déclaration.

## **LES BILANS D'ANOMALIES**

Un premier traitement consiste à établir la conformité de la déclaration reçue. Le Bilan d'anomalie est le compte rendu vous informant d'une ou plusieurs anomalies bloquantes suite aux contrôles effectués sur la déclaration, ayant amené au rejet de la déclaration. Vous devez donc effectuer les modifications et transmettre un nouveau fichier.

## **LES CERTIFICATS DE CONFORMITES**

Par contre, si le résultat des 1ers contrôles est positif un certificat de conformité vous est délivré attestant que vous avez émis une déclaration conformément à votre obligation déclarative. Attention : le cas échéant certains organismes pourront vous recontacter si l'ensemble des contrôles métiers effectués après délivrance de ce certificat montre un écart de qualité de vos données. Veillez à bien corriger les éventuelles anomalies qui vous sont remontées dans les « CRM » -comptes rendus métiers.

## **LE BILAN D'DENTIFICATION DES SALARIES**

Après chaque dépôt d'une DSN mensuelle ou d'un signalement d'événement, le dispositif met à votre disposition le bilan d'identification des salariés.

## **LES COMPTES RENDUS METIERS (CRM)**

Les comptes rendus métier sont les comptes rendus de traitement émis par les organismes destinataires des données auxquels vous pouvez avoir accès :

- Le compte rendu métier Urssaf
- Le compte rendu métier Agirc Arrco
- Le compte rendu métier des organismes complémentaires (Prévoyance / Mutuelles / Sociétés d'Assurance)
- Le compte rendu métier CNAM (suite au dépôt d'un signalement d'arrêt ou reprise anticipée de travail)
- Le compte rendu métier Pôle emploi (suite au dépôt d'un signalement de fin de contrat de travail)
- L'attestation employeur rematérialisée (en cas de signalement fin de contrat)

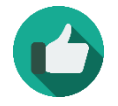

*Bonne pratique : Pour garantir une fiabilisation au fil de l'eau de vos données, veillez à bien consulter votre tableau de bord suite à chaque envoi DSN.*

# *#Etape 7 J'INFORME LES SALARIES DE MON ENTREPRISE*

Lors de votre entrée dans le dispositif DSN, vous avez l'obligation, en tant qu'employeur, d'en informer vos salariés. Un modèle de « *fiche information salariés* » est donc à votre disposition sur le site dsn-info.fr, rubrique « *Vous êtes une entreprise / un tiers déclarant* », onglet « *Documentation* » (ou en cliquant [ici\)](http://www.dsn-info.fr/documentation/dsn-information-salarie.pdf).

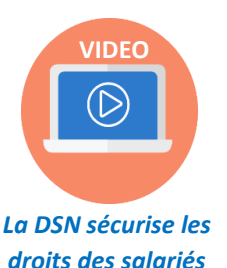

## Cette fiche présente :

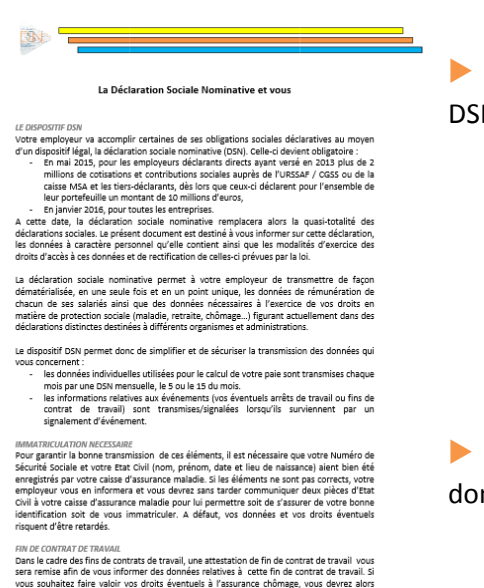

W

 Les données à caractère personnel contenues dans la  $N$  :

 NB : Les informations contenues dans la DSN étant transmises directement à la CPAM ou à la MSA de rattachement du salarié, il est important que le salarié effectue bien ses démarches d'identification (déménagement, changement de situation familiale, etc.) auprès de son employeur mais également auprès de la CPAM ou de la MSA.

 Les modalités d'exercice des droits d'accès à ces nnées et de rectification de celles-ci tel que prévu par la loi.

Vous pouvez choisir votre mode de communication de cette information :

- Réunion d'information du personnel
- Envoi d'un mail ou information sur l'extranet
- Envoi de la fiche d'information dans un courrier en même temps que le bulletin de salaire

Une fois cette démarche accomplie au démarrage du dispositif, vous ne devez pas oublier d'informer vos nouveaux salariés. A cet effet, différentes modalités peuvent être appliquées, notamment l'ajout d'un article aux contrats de travail de vos futurs salariés les informant des modalités déclaratives que vous appliquez et des moyens pour eux d'accéder aux données qui les concernent. Vous trouverez un exemple en [cliquant](http://www.dsn-info.fr/documentation/dsn-article-cdt-information-salaries.pdf.) ici.

# *#Aide JE CONSULTE L'ENSEMBLE DE L'AIDE MISE A MA DISPOSITION*

## **DSN-INFO.FR : UN SITE DEDIE A LA DSN**

## **Pour plus de précisions sur les cas particuliers, un site internet dédié vous accompagne dans votre démarrage et utilisation de la DSN**

Le site<http://www.dsn-info.fr/> a été mis en place pour vous apporter toutes les informations sur la DSN. N'hésitez pas à le consulter autant que possible pour vous assurer de bien avoir pris en compte tous les éléments nécessaires à votre bonne utilisation de la DSN.

Une page est dédiée aux TPE accessible en cliquant ici.

La page « **[Actualités](http://www.dsn-info.fr/actualites.htm)** » vous livre les toutes dernières informations à prendre en compte.

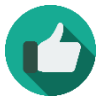

*Bonne pratique : N'attendez pas et [créez dès maintenant votre espace personnel](https://dsn-info.custhelp.com/app/utils/create_account/redirect/account%252Foverview) pour suivre les publications du site.*

#### **Quelques références :**

- [La présentation de la DSN](http://www.dsn-info.fr/pourquoi.htm)
- Les principes de fonctionnement de la DSN
- [La bonne identification des salariés](https://dsn-info.custhelp.com/app/utils/create_account/redirect/account%252Foverview)
- [L'inscription à Net](http://www.dsn-info.fr/documentation/guide-utilisateur/inscription-mono-multi.pdf)-entreprises et [tiers](http://www.dsn-info.fr/documentation/guide-utilisateur/inscription-tiers-declarants.pdf)
- [Le tableau de bord de la DSN](http://www.dsn-info.fr/documentation/tableau-de-bord-dsn.pdf)
- L'outil de [pré-contrôle des DSN](http://www.dsn-info.fr/precontrole-dsn-val.htm) : DSN-Val

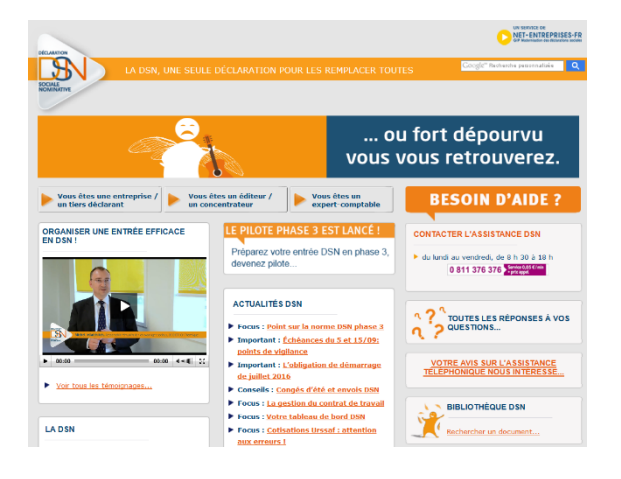

## **DES MODULES DE FORMATION POUR TOUS**

#### **Des modules de formation sont accessibles sur YouTube**

Différents outils de e-learning ont été développés pour faciliter la compréhension du projet. Vous pouvez retrouver plusieurs contenus pédagogiques sur la [chaîne officielle de la DSN](https://www.youtube.com/channel/UCLpOJ_iXbdVIZfJopykOVXw) ou en accès libre sur dsninfo.fr.

Des mini-clips fondés sur la base de cas concrets de paie sont également proposés, (exemple : gérer les fractions, gérer les absences non rémunérées ou partiellement rémunérées…) afin de vous permettre une meilleure compréhension de certaines notions.

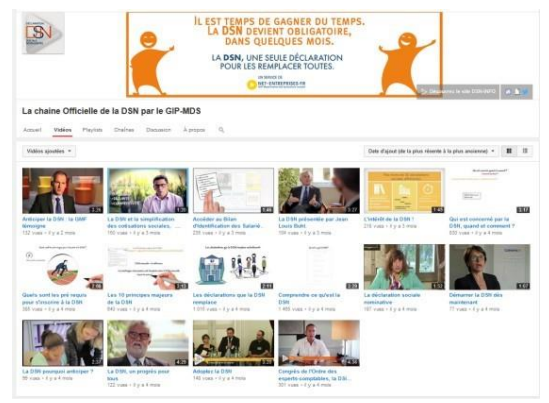

## **UNE BASE DE CONNAISSANCE**

#### **La base de connaissance : votre référence en cas de question**

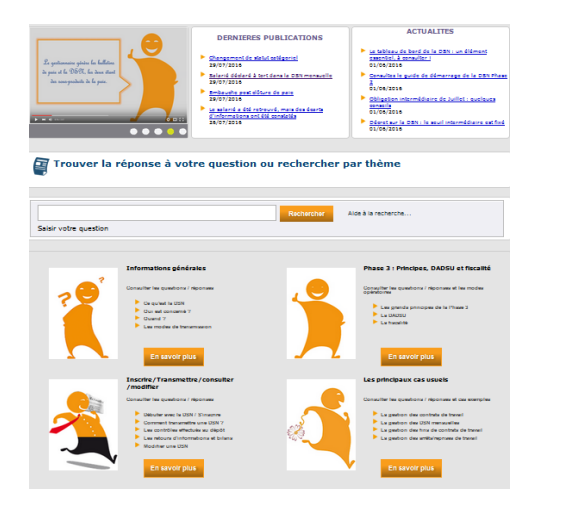

Outil majeur d'assistance pour les utilisateurs, la base de connaissance est composée de fiches thématiques proposant un nombre important de questions/réponses relatives à la DSN. Afin d'être au plus près des demandes utilisateurs, la base de connaissance est régulièrement enrichie de nouvelles fiches.

Pour une actualisation de vos connaissances au fur et à mesure de votre utilisation de la DSN, nous vous conseillons vivement de vous abonner à tous les thèmes de la base via votre espace personnel.

#### **UNE BIBLIOTHEQUE DOCUMENTAIRE**

#### **La bibliothèque : un lien vers toute la documentation de référence**

Les notes de cadrage et de consignes nécessaires à une compréhension de la DSN et de son fonctionnement sont réunies au niveau d'une bibliothèque de référence. Votre recherche peut s'y effectuer par mot-clé ou thématique.

N'hésitez pas à vous abonner à toutes les thématiques via votre espace personnel pour être informé en temps réel de toutes les nouvelles publications.

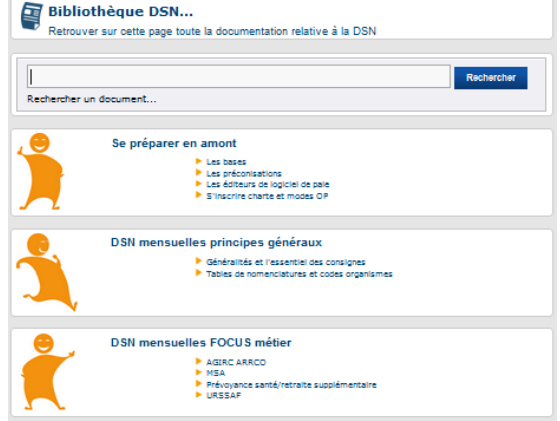

## **UNE HOT LINE TELEPHONIQUE DEDIEE**

**Vous pouvez aussi choisir de nous contacter par téléphone :**

#### **CONTACTER L'ASSISTANCE DSN**

▶ du lundi au vendredi, de 8 h 30 à 18 h 0 811 376 376 Service 0,05 C/min

La plateforme DSN est ouverte de 8h30 à 18h, du lundi au vendredi. Des conseillers répondront à vos demandes ou vous orienteront vers le service le plus approprié.

# ...UNE ÉQUIPE RÉGIONALE DE SPÉCIALISTES À VOS CÔTÉ.<br>POUR PRÉPARER VOTRE PASSAGE À LA DSN.

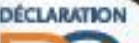

SOCIALE **IOMENATIVE** 

Plus d'infos sur : net-entreprises.fr

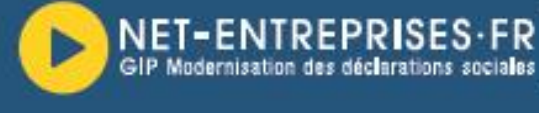

 $\begin{array}{l} 2982M-48302-69923-58660762-69607152-69675-6967-75411595215\\ 1952152-961-9684-63577-65769-646-694752-6115-69566\\ 9523421747400424152-15974761-694757-694752-684952\\ 95334152-7577-69796-6957-6957-6957-69452-69452\\ 9$ 

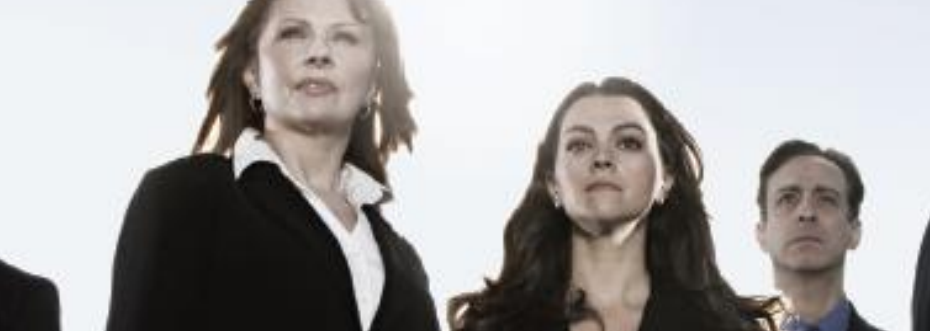

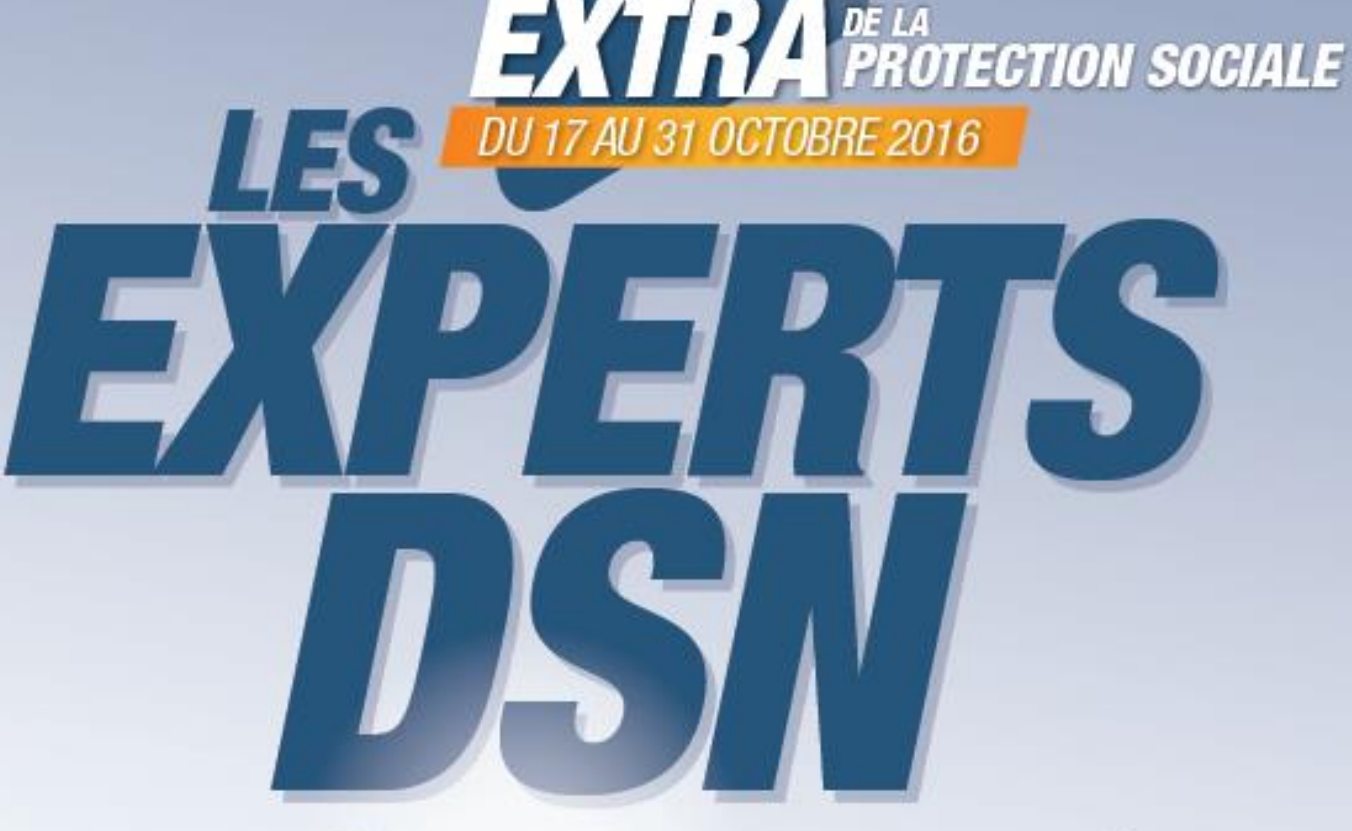

**NCONTRES** 

RE